**3--CONTROLLING AN ANDROID CELL PHONE USING "scrcpy" IN WINDOWS.. OR LINUX**by Francis Chao fchao2@yahoo.com

# Web location for this presentation:

[http://aztcs.apcug.org](http://aztcs.apcug.org/) Click on "Meeting Notes"

that are inside the cell phone. SUMMARY Using the free and open source "scrcpy" software app, an Android cell phone will show up in a Windows 11 or 10 computer or in a Linux computer as a window that looks exactly like the screen of the Android phone. From this window, you can make and receive phone calls and text messages and operate all of the apps

## TOPICS

- Demos of "scrcpy" in Windows.. and Linux
- Detailed Steps for installing "scrcpy"
- Detailed Steps for Using "scrcpy"

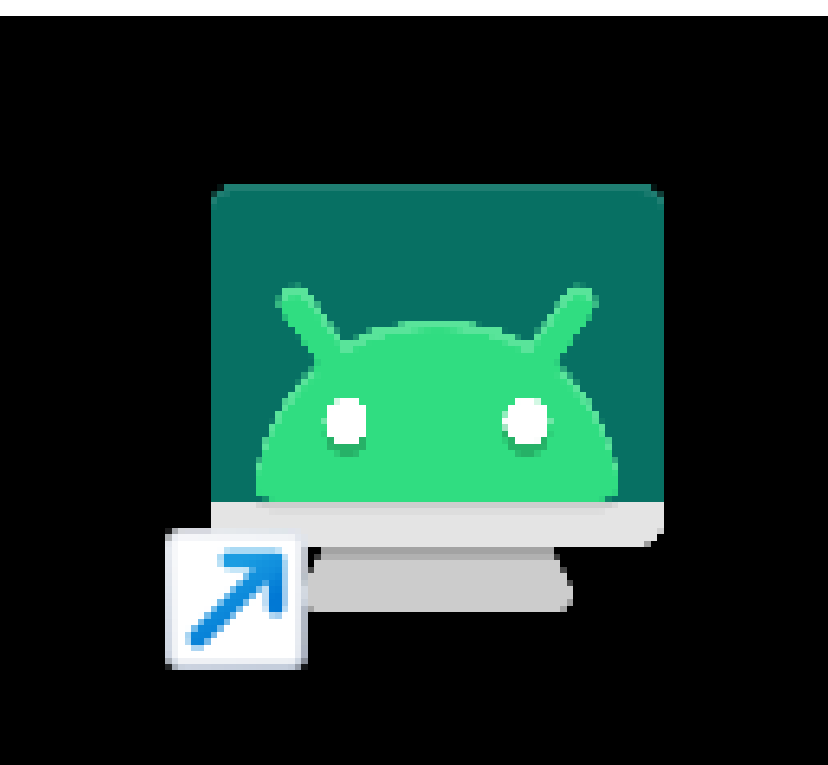

## scrcpy.exe -Shortcut

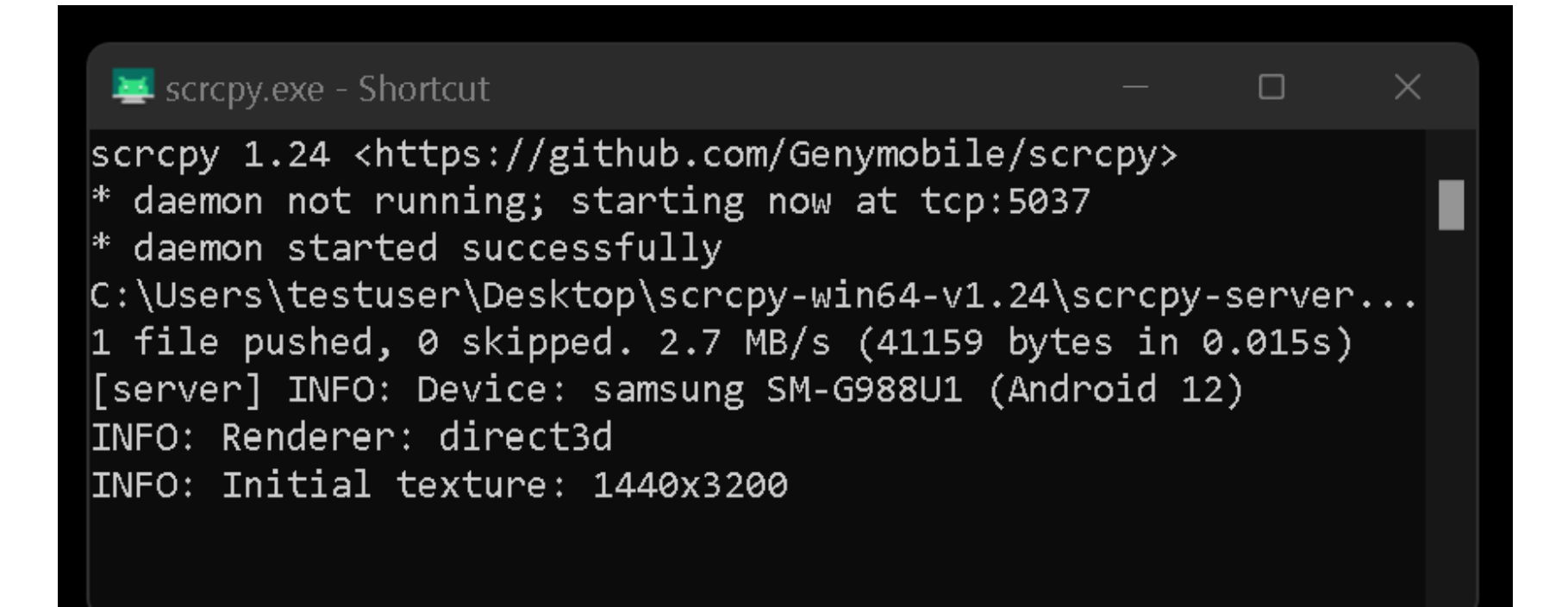

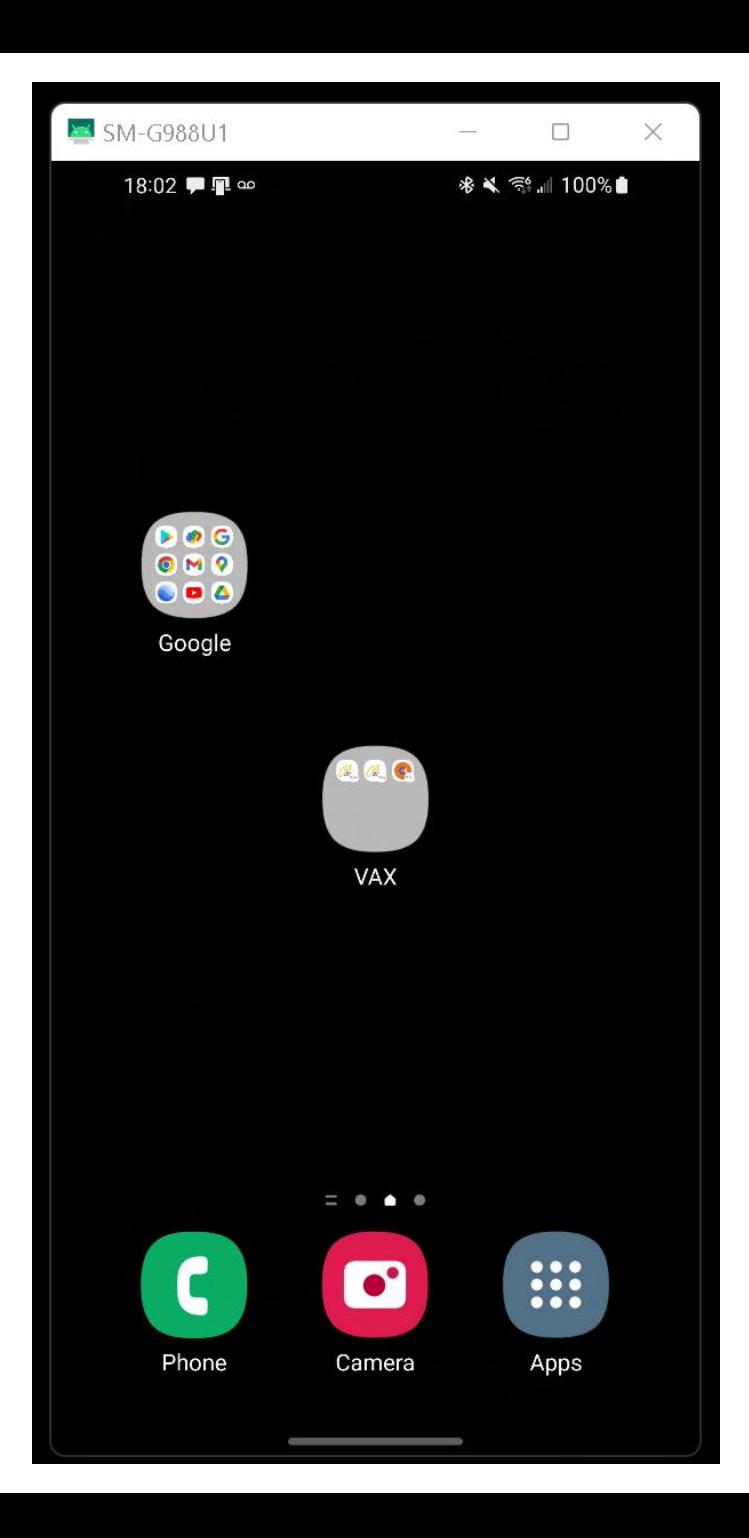

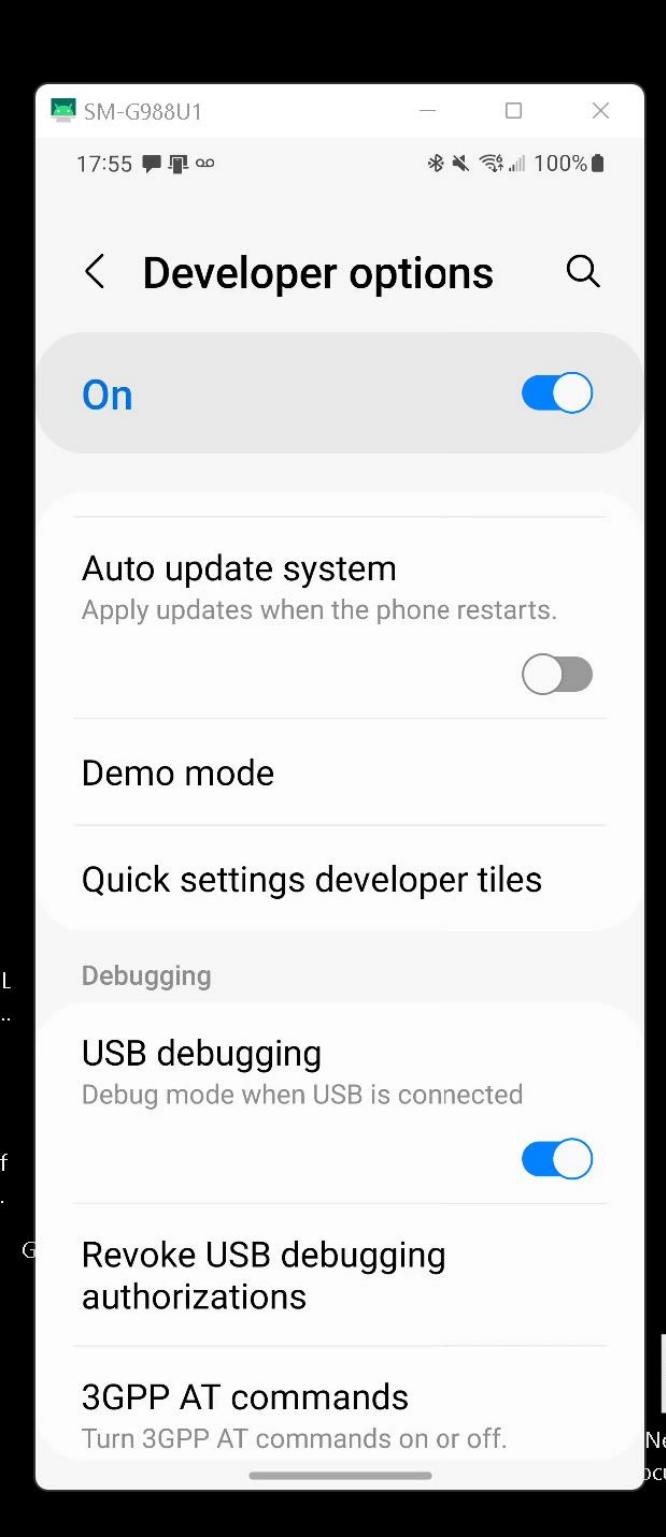

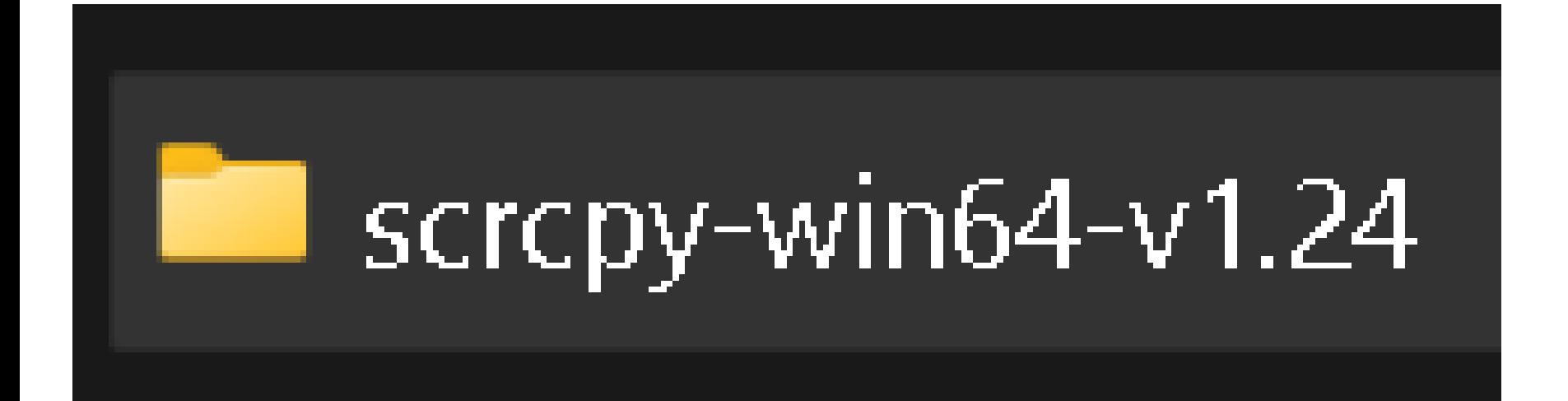

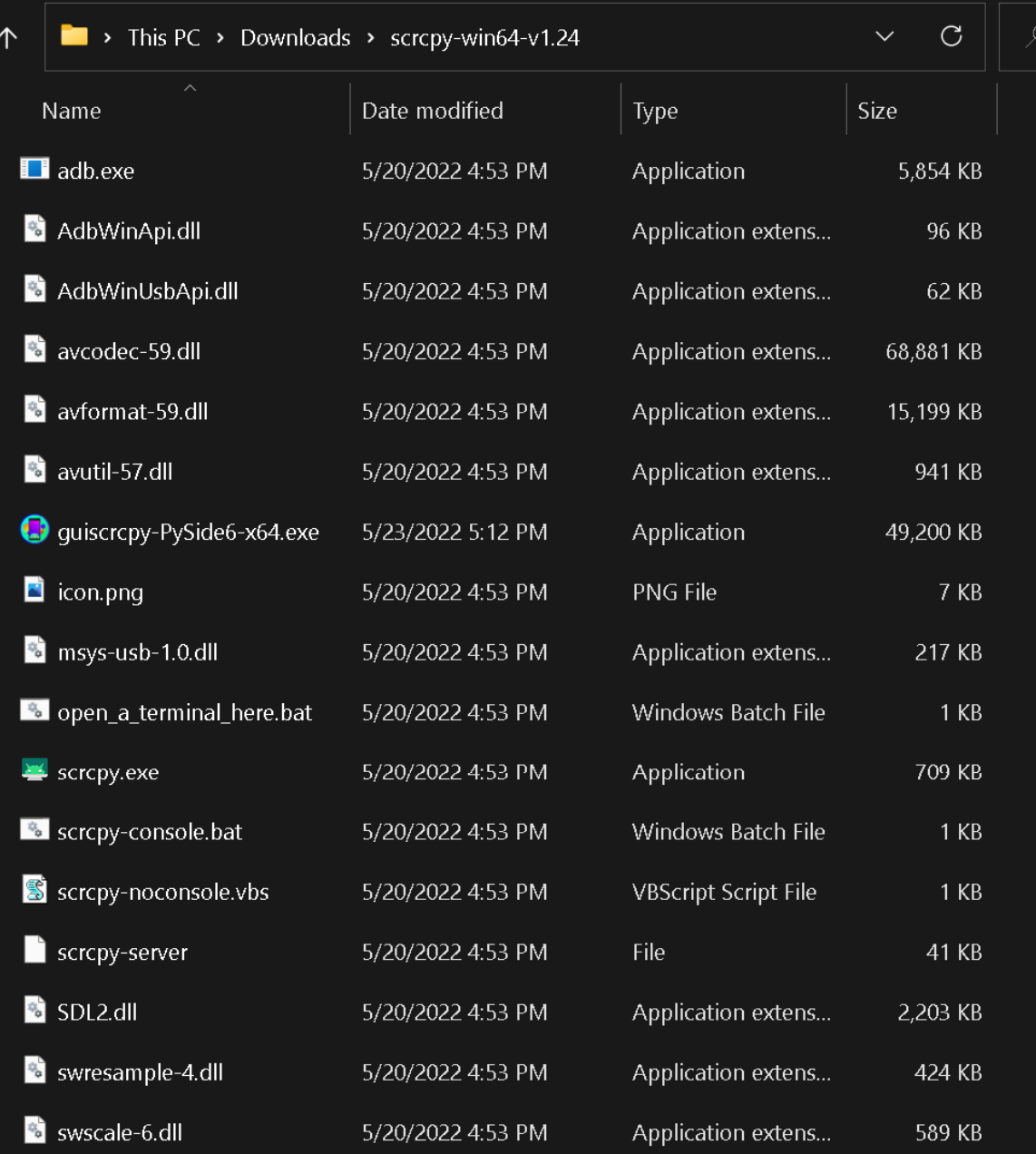

#### Name

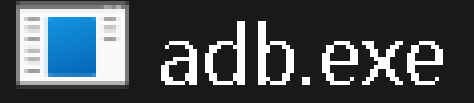

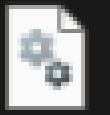

AdbWinApi.dll

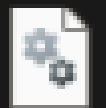

AdbWinUsbApi.dll

 $\mathcal{L}_{\infty}$ 

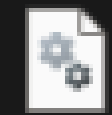

avcodec-59.dll

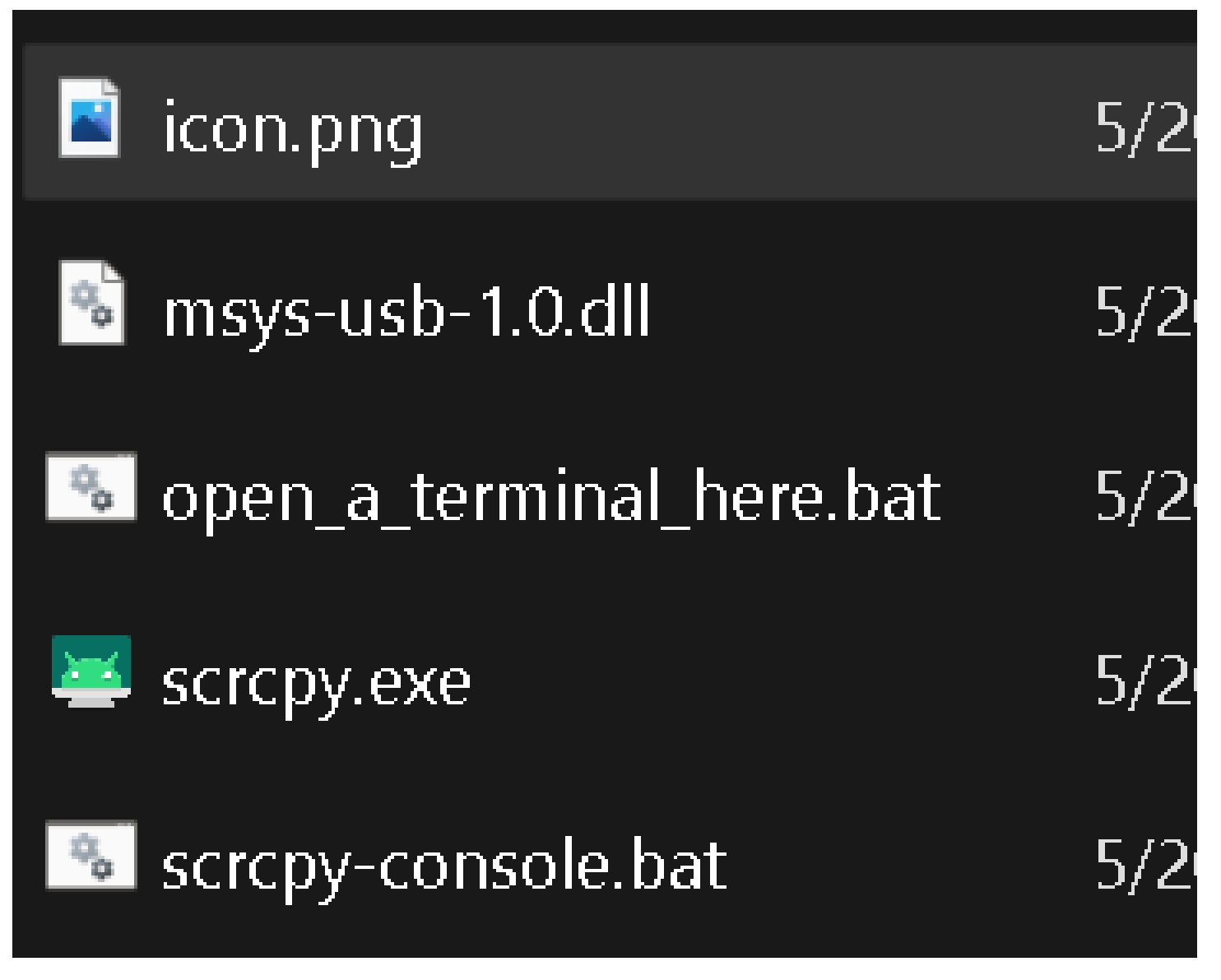

**Windows 11 or 10 running the free "scrcpy" app**

**USB connection or Wi-Fi connection via router or wired Ethernet dongle via router**

**Android cell phone with "Developer options" enabled (which include "Android Debug Bridge")**

**"Ubuntu" Linux or "Manjaro" Linux or "Pop!OS" Linux (from"Terminal" app) or "EndeavourOS" Linux (from "Terminal Emulator" app)**

**with all of the above running the free "scrcpy" app**

**USB connection or Wi-Fi connection via router or wired Ethernet dongle via router**

15 **Android cell phone with "Developer options" enabled (which include "Android Debug Bridge")**

#### "scrcpy" INSTALLATION INFORMATION

- "scrcpy" installation files and instructions for all available versions for Windows.., Linux, and MacOS are available at
- <https://github.com/Genymobile/scrcpy>

### "scrcpy" INSIDE WINDOWS 11 OR 10

In a Windows.. computer, "scrcpy" is a portable app that downloads initially as a Zip file.

Then you right-click on it to extract it into a file named

"scrcpy-win64-v1.24"

- scrcpy FROM INSIDE WINDOWS 11" 10 (continued) Uses the "Developer Options" capability to run "ADB" (="Android Debug Bridge") of the Android cell phone
- scrcpy app cannot send the phone's audio to/from the speakers and microphone of the Windows.. PC
- 18 scrcpy does not depend on an Internet connection

#### "scrcpy" INSIDE LINUX

We have successfully used "scrcpy" inside: Ubuntu 22.04 EndeavourOS Apollo 22.1 Manjaro xfce 21.2.6 and Pop-OS AMD64 nvidia 22.04

#### "scrcpy" INSIDE LINUX (continued)

In a "Ubuntu" Linux computer, "scrcpy" is available in the "Ubuntu Software" app or the "Synaptic Package Manager" app

#### "scrcpy" DOES NOT WORK OVER A CELLULAR DATA PLAN

• "scrcpy" does not work over a cellular data plan: it requires a USB connection or a Wi-Fi router connection between the Android cell phone and the computer

INSTALLING AND ENABLING "DEVELOPER OPTIONS" IN THE ANDROID CELL PHONE Prior to installing "scrcpy" into a "Windows.." or "Linux" computer, you must install and enable "Developer options" in the Android cell phone as described at

22 https://www.samsung.com/uk/support [/mobile-devices/how-do-i-turn-on-the](https://www.samsung.com/uk/support/mobile-devices/how-do-i-turn-on-the-developer-options-menu-on-my-samsung-galaxy-device/)developer-options-menu-on-mysamsung-galaxy-device/

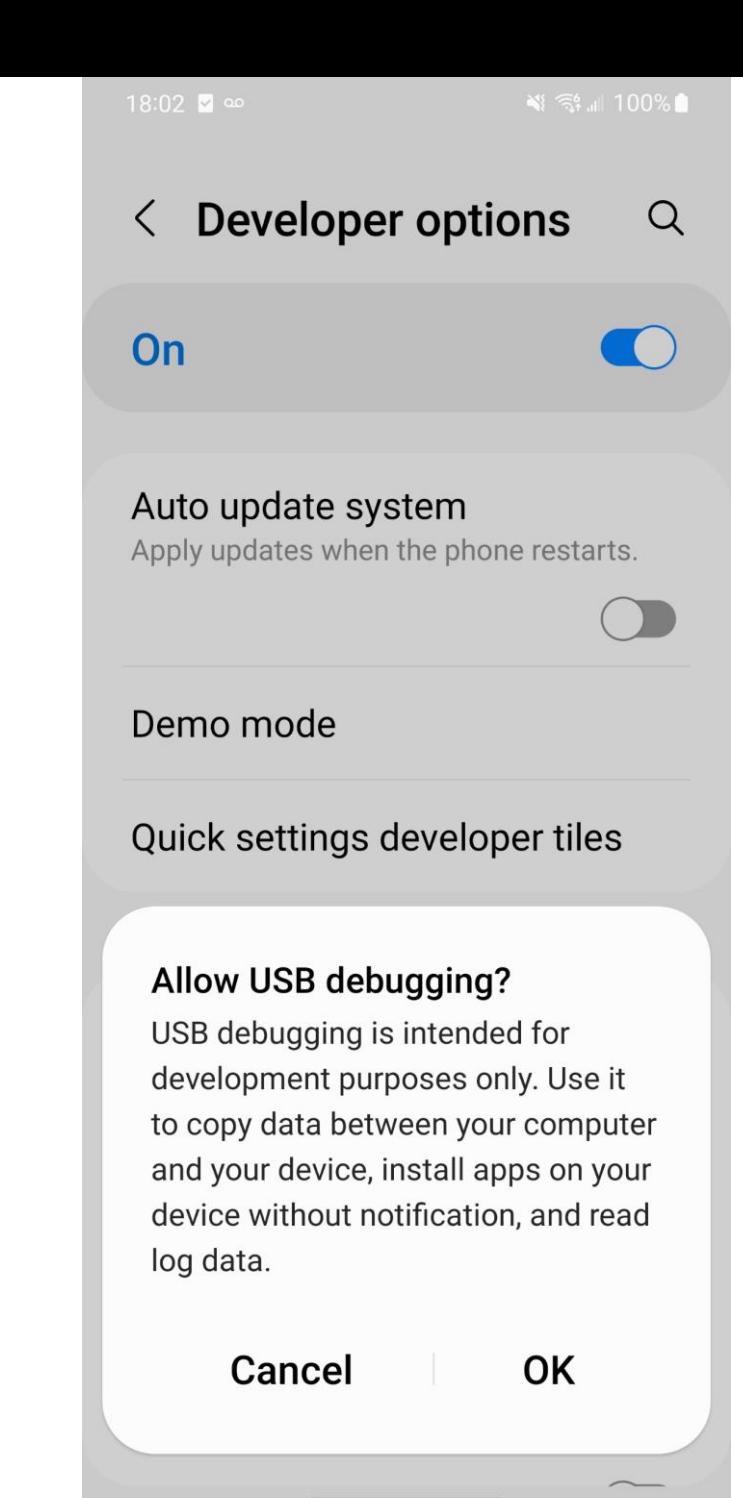

#### Allow USB debugging?

USB debugging is intended for development purposes only. Use it to copy data between your computer and your device, install apps on your device without notification, and read log data.

> Cancel OK

#### INSTALLING "scrcpy" INTO "WINDOWS.." OR LINUX

Inside the Android cell phone, enable "adb debugging" by installing "Developer options" as described at [https://developer.android.com/studio/c](https://developer.android.com/studio/command-line/adb#Enabling) ommand-line/adb#Enabling and

[https://appuals.com/fix-adb-devices](https://appuals.com/fix-adb-devices-not-found/)not-found/

#### INSTALLING "scrcpy" INTO "WINDOWS.." OR LINUX (continued)

- Then, install "scrcpy" into "Windows.." or Linux by following the instructions at
	- <https://github.com/Genymobile/scrcpy> or

https://www.xda-

[developers.com/install-adb-windows](https://www.xda-developers.com/install-adb-windows-macos-linux/)macos-linux/

#### INSTALLING "scrcpy" INTO "WINDOWS.." OR LINUX (continued)

• Other useful commands from the the ..scrcpy.. folder via the "Windows Terminal (Admin)" window: adb kill-server adb devices adb -s <name of device> adb --tcpip=<tcpip address of device>